# **Explorando as transformações lineares no plano, através do software WINPLOT**

### **Odileia da S. Rosa<sup>1</sup> , Ivy Goulart<sup>1</sup> , Leonardo Casanova<sup>1</sup> , Monique S. Lehmann<sup>1</sup>**

<sup>1</sup>Universidade Severino Sombra, Discente do Programa de Pós-Graduação de Mestrado Profissional em Educação Matemática

> [odileia.dasilvarosa@gmail.com,](mailto:odileia.dasilvarosa@gmail.com) [ivy-goulart@hotmail.com,](mailto:ivy-goulart@hotmail.com) leocasanova@qlobo.com, moniquesequeira@yahoo.com.br,

*Resumo: As transformações lineares no plano são estudadas com maior afinco nas disciplinas de Álgebra Linear, e estas, muita das vezes não mostram as relações existentes da Álgebra Linear com a Geometria, fato este que faz com que o ensino de tal disciplina torne-se mais abstrata. A proposta deste artigo é explorar atividades com o uso do WINPLOT para mostrar as transformações lineares no plano e os tipos existentes, objetivando dar um suporte maior para a inserção das transformações lineares em outros espaços vetoriais e também estudar a Geometria das Transformações. O fato das transformações também serem uma função justifica ainda mais o uso do WINPLOT. As atividades sugeridas, que contemplam exemplos que facilitará o entendimento das definições que são apresentadas, normalmente, na disciplina de Álgebra Linear, fazendo um elo entre Álgebra e Geometria.*

**Palavras-Chave**: álgebra linear, software **Winplot**, geometria.

### **1 Introdução**

Nas disciplinas de Álgebra Linear enfatiza-se o conceito de transformações lineares, e, normalmente, vê-se um excessivo uso da álgebra sem relações com a Geometria, o que, acredita-se fazer com que a disciplina se torne mais abstrata.

Neste artigo abordaremos as transformações lineares no plano, ou seja, no  $R^2$ , utilizando o **WINPLOT** para auxiliar na visualização e no entendimento de tal conceito além do aluno poder manipular e aplicar o que aprendeu, fazendo o uso da Geometria das transformações. Um software educacional, como o **WINPLOT**, pode ser o elo de ligação entre os professores e os alunos e o seu o objetivo é ajudar a melhorar o processo ensino-aprendizagem de um conteúdo ou assunto educacional como mostra á Figura 1. Além disso, ele pode estimular um ambiente colaborativo entre professorestudante e estudante-estudante [Carvalho et al 2009].

Lima (1999) ressalta que o ensino de Matemática deva abranger três componentes fundamentais, a conceituação, a manipulação e a aplicação, sendo cada um deles necessários para o sucesso de um curso. Afirma ainda que deva haver uma dosagem de cada um desses três componentes, para que não ocorra como nas décadas de 60 e 70, que houve um excesso de conceituação não se detendo a detalhes usuais, fazendo com que os objetivos do ensino não fossem alcançados.

Acredita-se, então que a atividade proposta nesse artigo poderá auxiliar no ensino de Matemática, mais precisamente, no ensino de transformações lineares no plano, pois a mesma dará possibilidades ao aluno de conceituar, manipular e aplicar. É claro que não deve-se ficar somente nessa atividade, pois a mesma não contempla definições formais dos tipos das transformações lineares no plano, nas atividades trabalha-se com exemplos para que o aluno possa chegar a generalizações.

Usa-se o **WINPLOT** por ser, este, considerado um *software* livre para traçado de gráfico de funções com interface gráfica simples e com bastante facilidade de uso.

# **2 Tecnologia e Educação**

Diversas pesquisas apontam que a utilização das tecnologias na educação tende a colaborar com o ensino/aprendizagem do indivíduo. Do ponto de vista didático acreditase que deva existir uma constante reflexão do professor , tendo em vista que existe uma mudança contínua no perfil do aluno e uma adequação do mesmo com a sociedade em que vive, que esta em constante evolução tecnológica.

Com isso torna-se necessária a inserção das tecnologias no ensino de Matemática a fim de dar possibilidade ao aluno de interagir com o meio em que vive. Apoiando-se no que diz Juanena (2005), devemos fixar nossa atenção aos estudos das interrelações entre o aspecto tecnológico, educativo e matemático.

Ele dá destaque a três características importantes do ponto de vista didático, quando o computador é utilizado com ferramenta em salas de aula. São elas:

1 - A atenção dos alunos volta-se ao sentido dos dados e a análise dos mesmos.

2 - Permite aos alunos conjecturar ordens com muito mais rapidez.

3 - Se converte em um poderoso instrumento de exploração e indagação.

 Apoiando-se nessas três características destacadas por Juanena (2005), e nos três componentes principais para o ensino de Matemática, ressaltado por Lima (1999) procuramos desenvolver um projeto pedagógico utilizando o software **WINPLOT**, para mostrar os tipos de transformações lineares, possibilitando a visualização dos efeitos das mesmas sobre o plano. O que leva o aluno a se apropriar melhor do conceito de transformações lineares no plano.

# **3 O WINPLOT**

O **WINPLOT**[1](#page-1-0) Escrito originalmente usando a linguagem C, ele sofreu algumas mudanças na versão para o sistema *Windows* 98 e foi escrito na linguagem de programação C++.

A escolha do **WINPLOT** se deu por ser este um programa desenvolvido para plotagem de funções, que é também uma transformação, por ser um programa gratuito e de simples manipulação. A ferramenta do programa que será utilizada na atividade proposta, o Mapeador, é uma ferramenta muito pouco utilizada. Com esta ferramenta pode-se trabalhar com transformações de  $R^2$  em  $R^2$ .

# **4 As transformações Lineares no plano e a Geometria.**

Segundo Fainguelernt (1999) a noção de matemática de movimento do plano está ligada ao conceito de grupo das transformações. O iniciador da teoria dos grupos, E. Galois, e mais tarde, o matemático alemão Felix Klein (1849-1925) partiram do estudo da estrutura do conjunto das transformações para ilustrar o conceito de grupo. Klein, em

<span id="page-1-0"></span><sup>1</sup> WINPLOT – é criação do professor Richard Parris, da Philips Exeter Academy por volta de 1985.O software pode ser acessado em<http://math.exeter.edu/rparris/winplot.html>

1870, revolucionou o enfoque da Geometria ao afirmar que devemos entender seu contexto como o estudo das propriedades invariantes das figuras face às transformações de um grupo.

Para Klein (1872) o conceito de transformação desempenha um papel coordenador e simplificador no estudo da Geometria. O estudo da Geometria através das transformações possibilita uma abordagem intuitiva e informal, dando uma visão de forma e movimento.

As transformações lineares no plano, também podem ser chamadas de função e tem o domínio e o contradomínio sendo o  $R^2$ , o plano. Com isso as transformações lineares no plano, podem representar o movimento de uma figura geométrica no plano. Sendo este um dos objetivos das atividades propostas, a Geometria em movimento.

# **5 A atividade – As transformações lineares no plano**

As atividades que serão propostas fazem uso do winplot para explorar os conceitos de transformações lineares no plano. Pretende-se explorar tal conceito em duas fases. Sendo elas:

### **5.1 Fase 1 – Transformação linear no plano.**

Com o uso do **WINPLOT** será possível auxiliar a visualização da seguinte propriedade de transformações lineares no plano:

Toda transformação linear no plano é da forma:

$$
T(x, y) = (ax + by, cx + dy),
$$

Um vetor do plano sempre pode ser transformado em outro vetor do plano, quando se efetua o produto matricial:

$$
\begin{pmatrix} a & b \ c & d \end{pmatrix} \begin{pmatrix} x \\ y \end{pmatrix} = \begin{pmatrix} ax + by \\ cx + dy \end{pmatrix}.
$$

Para dar possibilidades ao aluno de visualizar a propriedade acima será necessário variar os coeficientes a, b, c, d, da matriz, pois variando os mesmos continuase com matrizes 2x2, porém, as mesmas serão diferentes.

Para isso utiliza-se a ferramenta Mapeador, muito pouco explorada. Pode-se notar, durante a utilização dessa ferramenta, que duas telas são geradas: o Domínio e o Contradomínio da transformação linear no plano, o  $R^2$ .

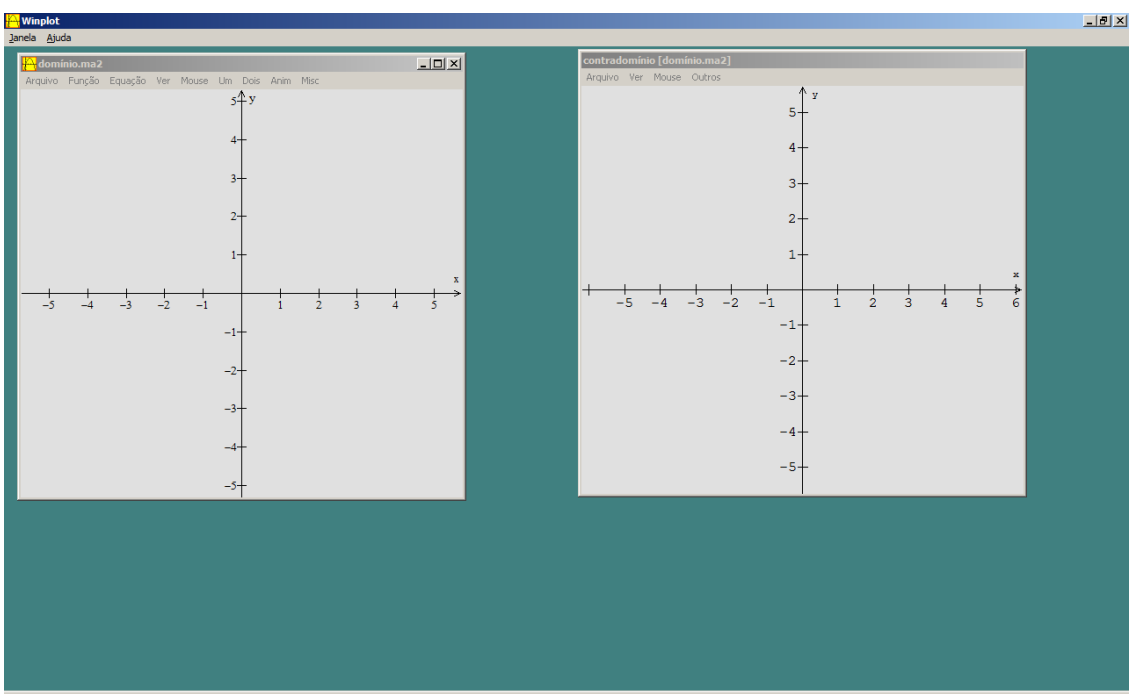

**Figura 1: Tela do Winplot com a ferramenta Mapeador ativada.**

Considerando os pontos: A= $(0,0)$ , B= $(4,0)$ , C= $(4,4)$  e D= $(0,4)$  e traçando-se os segmentos:  $\overline{AB}$ ,  $\overline{BC}$ ,  $\overline{CD}$  e  $\overline{DA}$ , tem-se um quadrado de lado 4, conforme segue:

À medida que os segmentos são traçados no domínio são gerados os mesmos no contradomínio, conforme a figura 2.

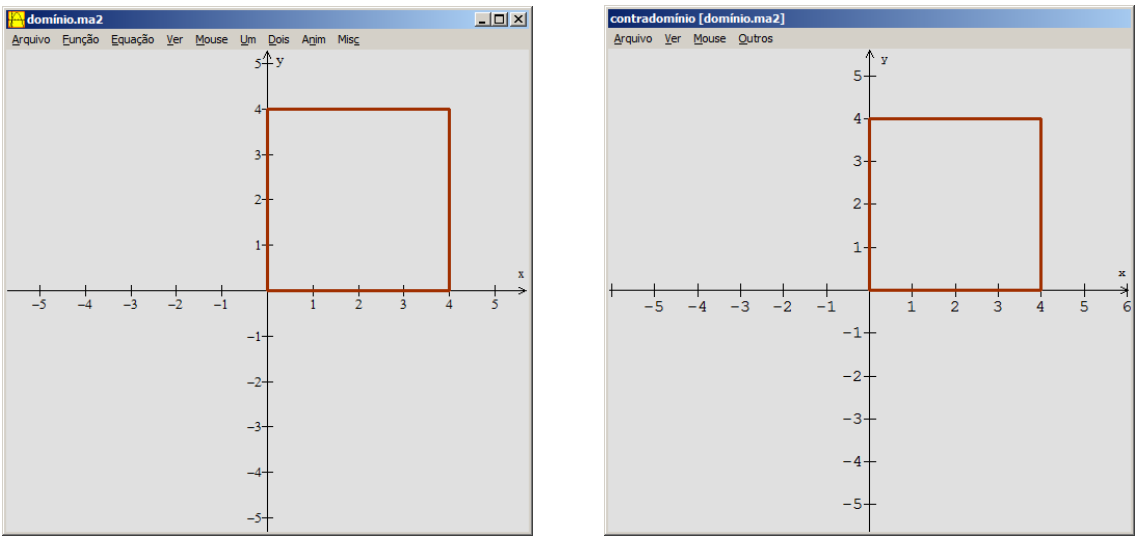

**Figura 2: Traçado do quadrado de lado 4.**

Para visualizar o que foi proposto. Insere-se a seguinte função:  $T(x, y) = (ax + by, cx + dy)$ , que é a função de toda transformação linear no plano.

Verifica-se que ao serem variados os coeficientes a, b, c e d, que todos os pontos continuam pertencendo ao plano, podendo não conservar a forma do quadrado. O aluno poderá explorar a variação desses valores e chegar a conjecturas, confirmando assim a propriedade acima.

Na figura 3, optou-se por variar os coeficientes a, b, c e d, respectivamente, para 4, 2, 1 e 4.

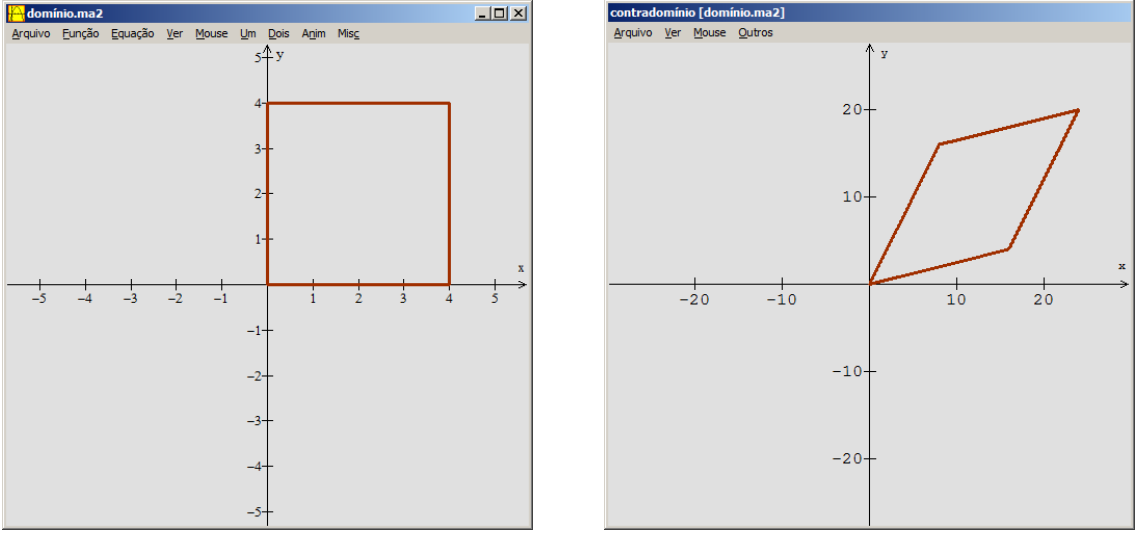

**Figura 3: Gráfico de**  $T(x, y) = (4x + 2y, x + 4y)$ .

# **5.2 Fase 2: Tipos de transformações lineares**

Após a exploração da atividade da fase 1, algumas regularidades poderão aparecer. Como por exemplo, o quadrado se transformar no ponto (0,0), na origem do plano, nesse caso, os coeficientes a, b, c e d, serão todos 0 (zero).

Nesse momento, poderá haver a intervenção do professor, afim de mediar as variações dos coeficientes, para que os alunos possam chegar aos tipos de transformações lineares no plano, conhecidas. Pretende-se, então, nesta segunda fase, a partir da atividade da fase 1, mostrar cada um dos tipos de transformações lineares no plano através de exemplos, levando o aluno a visualizar o que acontece. O objetivo, primordial é que essa atividade seja realizada, antes, de definir os tipos de transformações lineares no plano. Acredita-se que com esse argumento didático o aluno é capaz de explorar melhor os conhecimentos ficando mais fácil de defini-los posteriormente.

### **5.2.1 Atribuindo o valor 0 (zero)**

Atribuindo-se o valor 0 (zero) para todos os coeficientes, teremos a **Transformação Nula,** conforme figura 4.

O aluno poderá visualizar o que acontece. Chegando que: A transformação linear nula, transforma todos os pontos do domínio no ponto (0,0), o que o aluno poderá verificar.

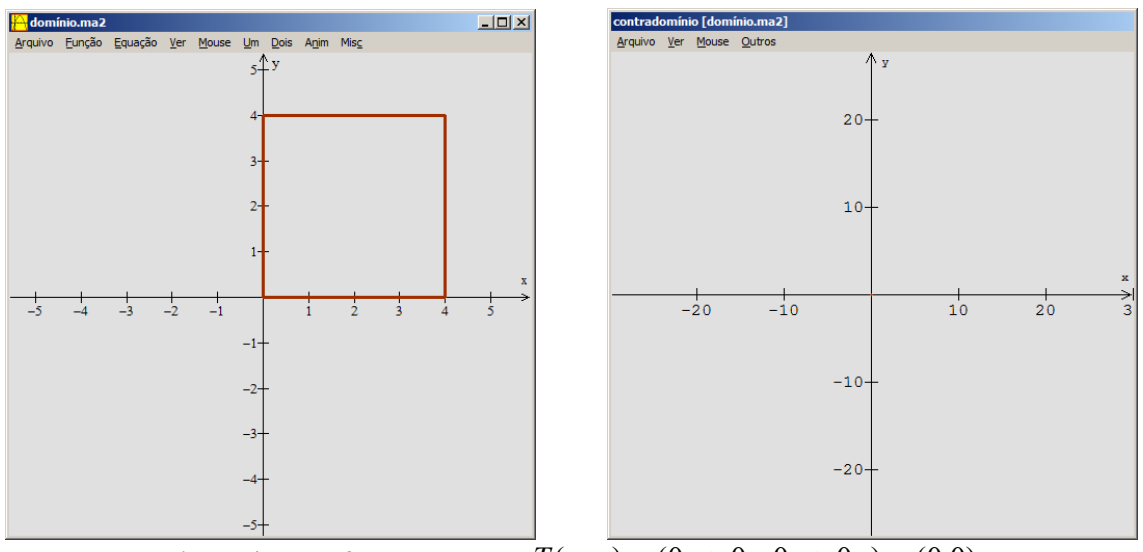

**Figura 4: Transformação nula -**  $T(x, y) = (0x + 0y, 0x + 0y) = (0,0)$ 

# **5.2.1 Atribuindo o valor 1 (um)**

Atribuindo-se o valor 1 (um) para os coeficientes a e d, e para os coeficientes b e c 0 (zero), teremos a **Transformação Identidade**, conforme figura 5.

A Transformação identidade transforma todos os pontos do plano nele mesmo.

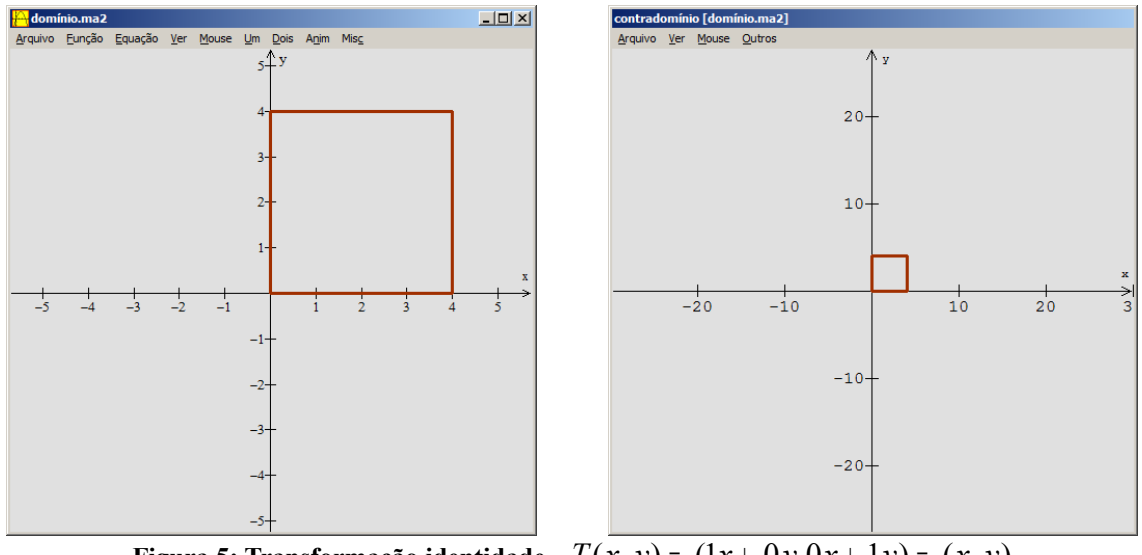

**Figura 5: Transformação identidade -**  $T(x, y) = (1x + 0y, 0x + 1y) = (x, y)$ 

Da forma com que a imagem se apresentou pode-se explorar para que serve a utilização de escala, mostrando que os quadrados são congruentes.

### **5.2.3 Atribuindo o valor 5 (cinco)**

Atribuindo-se o valor 5 (cinco) para os coeficientes a e d e para os coeficientes b e c 0 (zero), teremos uma **Homotetia** de razão 5 (cinco), conforme figura 6.

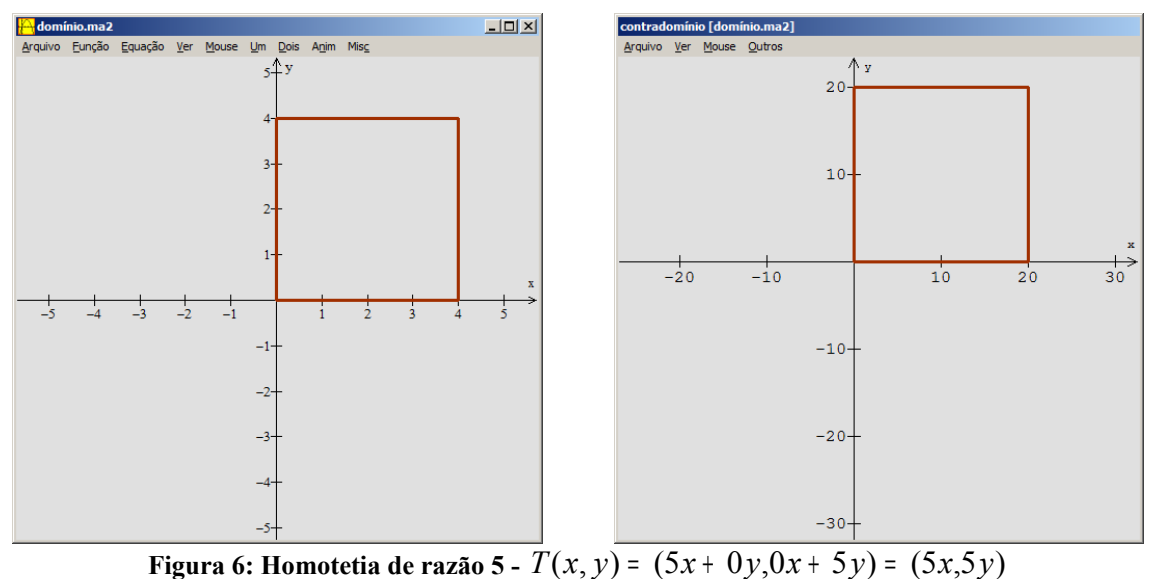

# **5.2.4 - Atribuindo-se para os coeficientes a e d, -1, e para os coeficientes b e c, 0 (zero)**

Atribuindo-se para os coeficientes a e d, -1, e para os coeficientes b e c, 0 (zero), teremos uma **Simetria Central**, conforme figura 7.

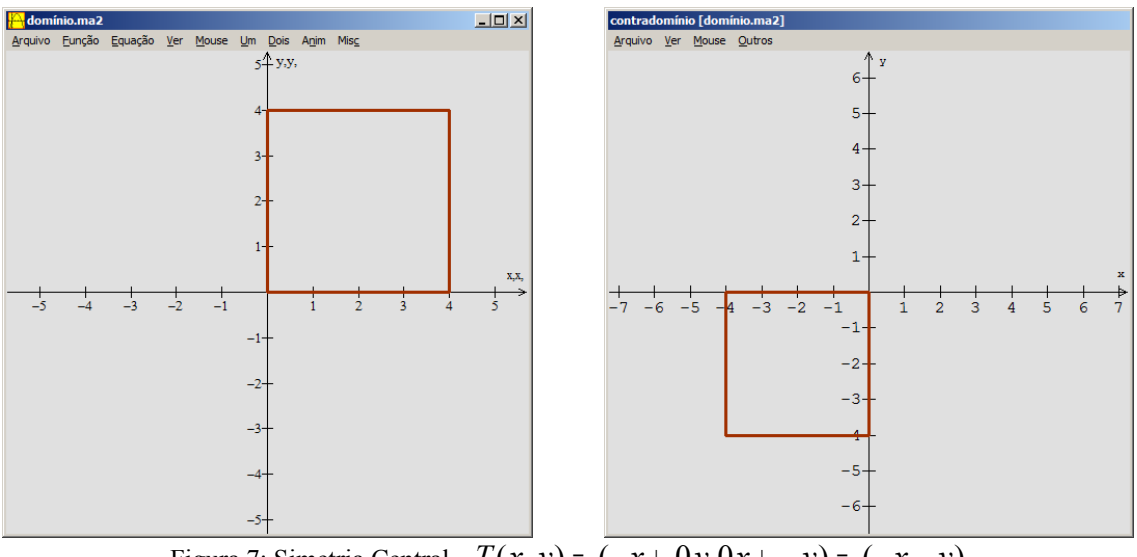

Figura 7: Simetria Central -  $T(x, y) = (-x + 0y, 0x + -y) = (-x, -y)$ 

# **5.2.5 Atribuindo-se 1 (um) para o coeficiente a e 0 (zero) para os coeficientes b,c e d**

Atribuindo-se 1 (um) para o coeficiente a e 0 (zero) para os coeficientes b,c e d teremos uma **Projeção em OX**, conforme figura 8.

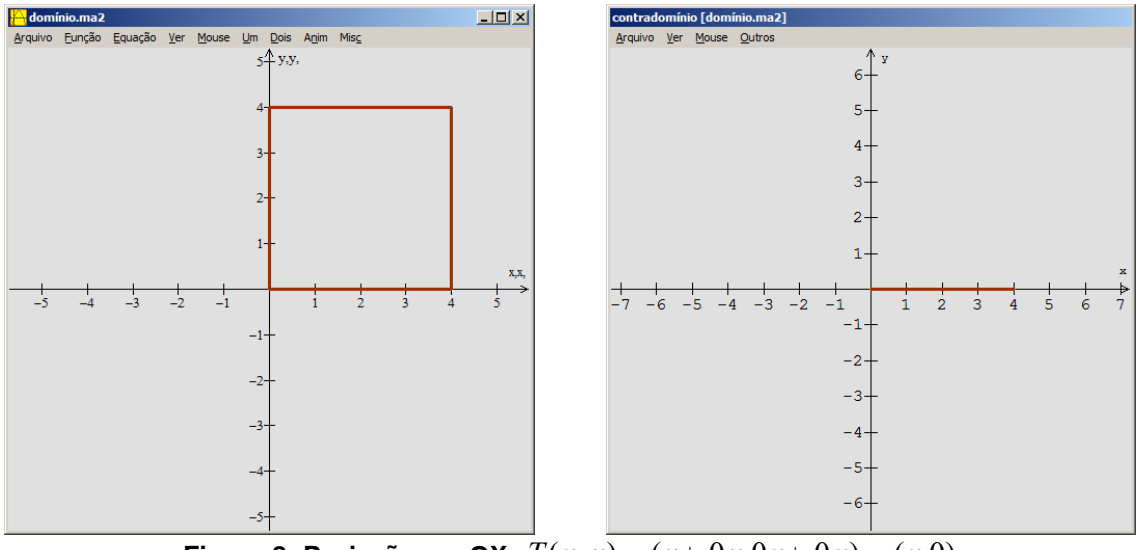

**Figura 8: Projeção em OX -** $T(x, y) = (x + 0y, 0x + 0y) = (x, 0)$ 

# **5.2.6 - Atribuindo-se 1 (um) para o coeficiente a, 0 (zero) para os coeficientes b e c, e 2 (dois) para o coeficiente d**

Atribuindo-se 1 (um) para o coeficiente a, 0 (zero) para os coeficientes b e c, e 2 (dois) para o coeficiente d teremos um **Alongamento**, conforme figura 9.

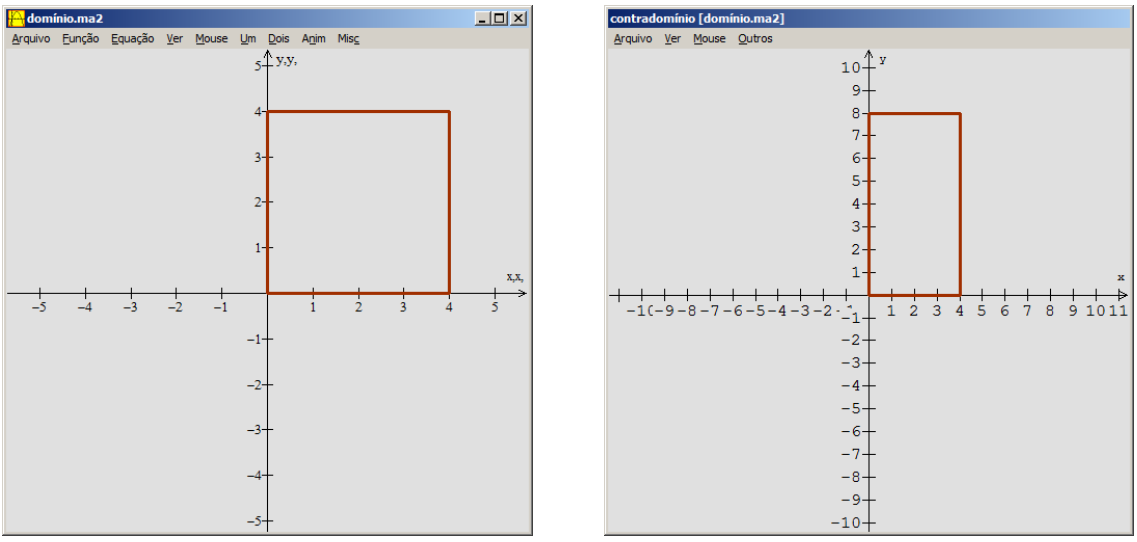

**Figura 9: Alongamento -** $T(x, y) = (x + 0y, 0x + 2y) = (x, 2y)$ 

# **5.2.7 - Atribuindo-se** cos(*o*) **para os coeficientes a e d,** <sup>−</sup> *sen*(*o*) **para o coeficiente b e** *sen*(*o*) **para o coeficiente c, sendo o, o ângulo**

Atribuindo-se cos(*o*) para os coeficientes a e d, <sup>−</sup> *sen*(*o*) para o coeficiente b e *sen*(*o*) para o coeficiente c teremos uma **Rotação**, sendo o, o ângulo de rotação, conforme figura 10.

Observe que a circunferência foi divida em 12 partes, logo a rotação foi de  $240^{\circ}$ ,

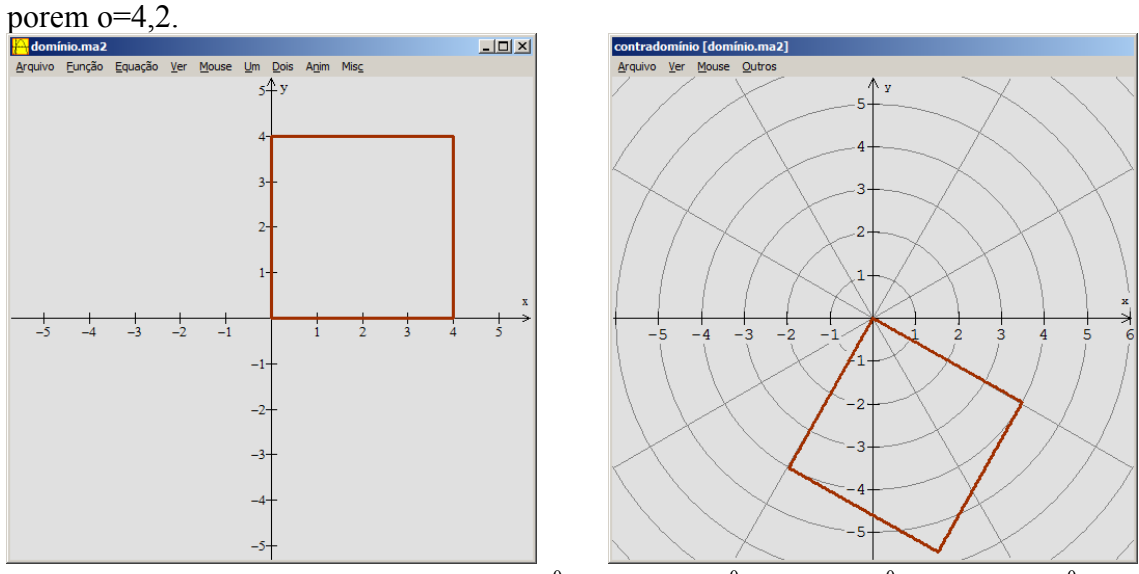

**Figura 10: Rotação -**  $T(x, y)$  =  $(x\cos(240^\circ)$  -  $y\text{sen}(240^\circ), x\text{sen}(240^\circ)$  +  $y\cos(240^\circ))$ .

### **5.2.8 - Atribuindo-se 1 para os coeficientes a e d, 0 para o coeficiente c e 4 para o coeficiente b**

Atribuindo-se 1 para os coeficientes a e d, 0 para o coeficiente c e 4 para o coeficiente b teremos um **Cisalhamento paralelo a OX**, conforme figura 11.

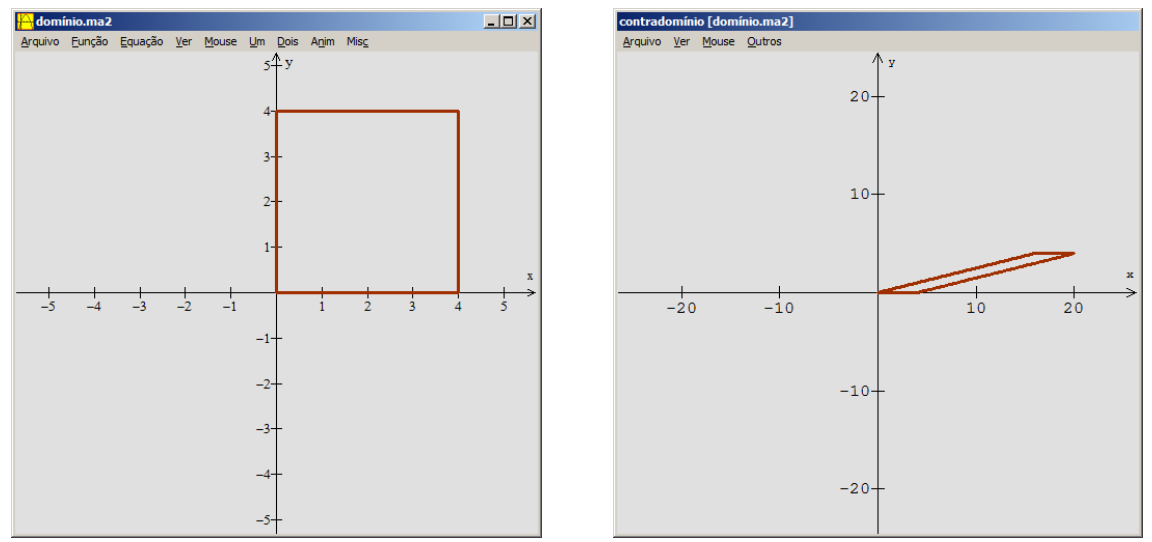

**Figura 11: Cisalhamento paralelo a OX -**  $T(x, y) = (x + 4y, 0x + y) = (x + 4y, y)$ .

# **5.2.9 - Atribuindo-se 1 para os coeficientes a e d, 0 para o coeficiente b e 4 para o coeficiente c**

Atribuindo-se 1 para os coeficientes a e d, 0 para o coeficiente b e 4 para o coeficiente c teremos um **Cisalhamento paralelo a OY**, conforme figura 12.

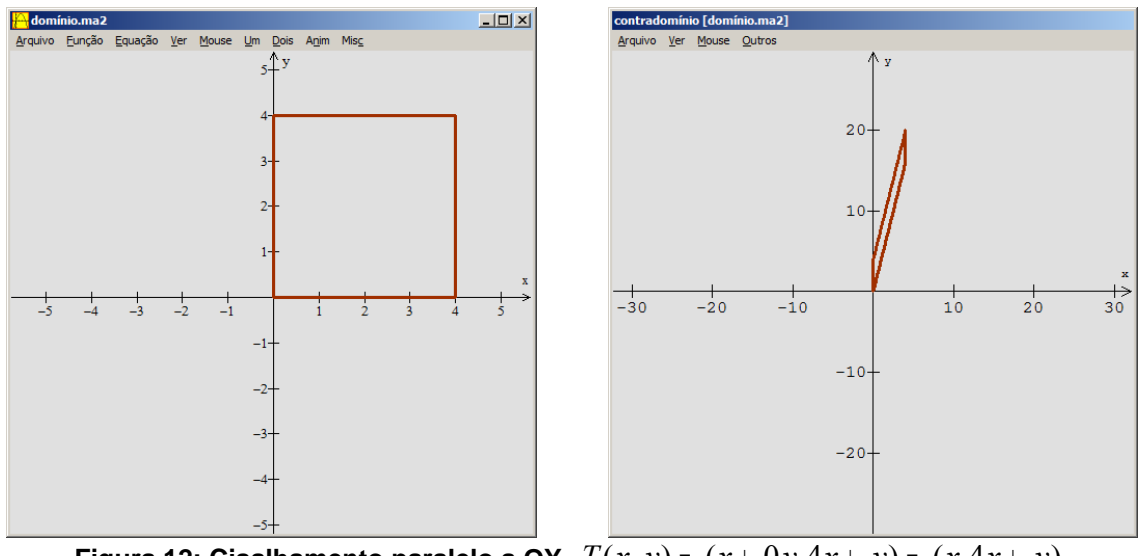

**Figura 12: Cisalhamento paralelo a OY -** $T(x, y) = (x + 0y, 4x + y) = (x, 4x + y)$ .

Nesse caso podem-se explorar as diferenças existentes entre o cisalhamento paralelo a OX e OU.

Os tipos de transformações lineares são mostrados através de exemplos construídos pelos próprios alunos, fazendo com que este possa interagir. A visualização é de suma importância nestas atividades.

### **6 Considerações Finais**

.

Acredita-se que com as atividades que foram propostas, os alunos poderão abstrair melhor o conceito de transformações lineares no plano e, posteriormente, em outros espaços vetoriais.

Ao ser utilizado o **WINPLOT** o aluno poderá visualizar, manipular e aplicar, entendendo melhor o conceito de transformações lineares no plano.

A ferramenta Mapeador possibilita ao aluno visualizar o passo a passo da transformação dando movimento a cada variação feita. A figura vai movimentando-se à medida que vão mudando os coeficientes, não apenas mostrando o resultado final.

O **WINPLOT** dá a capacidade do aluno, visualizar a geometria em movimento, ao serem modificados os coeficientes, e em parelelo verificar que o movimento ocorre quando a função muda.

Além das abordagens feitas sobre as transformações lineares no plano podem-se inserir ao longo das construções vários conceitos que vão surgindo. Como por exemplo: Os conceitos de domínio e imagem que estão em todas as construções muito presente.

Apesar da ferramenta Mapeador do **WINPLOT** ser muito pouco utilizada, verificou-se neste artigo que com a mesma é possível, transformar um conceito abstrato, como o das transformações lineares, em um estudo prazeroso e eficaz.

### **Referências Bibliográficas**

Carvalho, J. P. da. Álgebra Linear – Introdução. Rio de Janeiro: LTC, 1979.

Dienes, Z.P. & Golding, E.W. A Geometria pelas Transformações. São Paulo: Herder, 1972.

- Fainguelernt, E. K.. Educação Matemática Representação e Construção em Geometria. Porto Alegre: Artmed, 1999.
- Fainguelernt, E. K. & Bordinhão, N. de C.. Álgebra Linear / Geometria Analítica. Rio de Janeiro: Art Bureau Edições de arte, 2000.

Howard, A.. Álgebra Linear com Aplicações. Porto Alegre: Bookman, 2001.

- Juanena, J. M. S.. Estudio de una estrategia didáctica basada en las nuevas tecnologías para la enseñanza de la Geometria. Madrid, 2005. Tese – Faculdade de Educação. Universidad Complutense de Madrid.
- Lima, E. L. Conceituação, manipulação e aplicação: os três componentes do ensino de Matemática. Revista do Professor de Matemática. São Paulo, n. 41, 1999, p.1-6.
- Oliveira, A. M. de & Silva, A.. Biblioteca da Matemática Moderna. São Paulo: LISA, 1968. v.3.